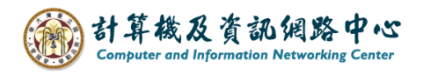

## **Recover deleted items**

1. Please click 【Deleted Items】, and click 【Recover deleted items】.

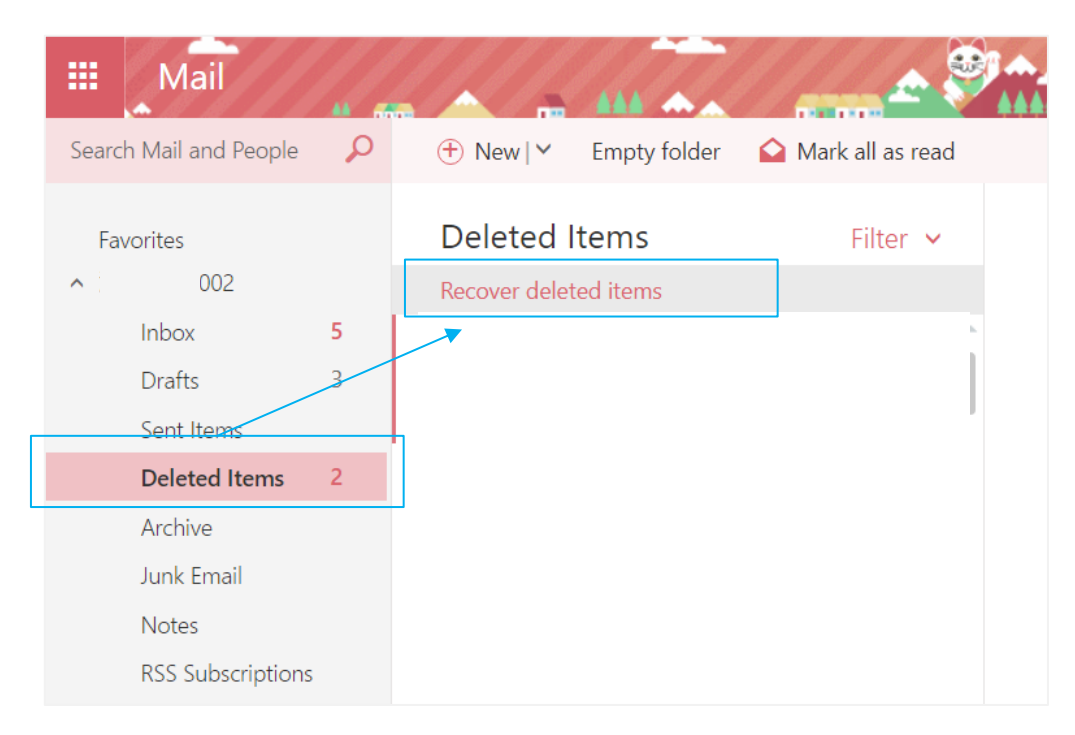

2. Check the email you want to recover, then click on  $\blacksquare$  Recover  $\blacksquare$ .

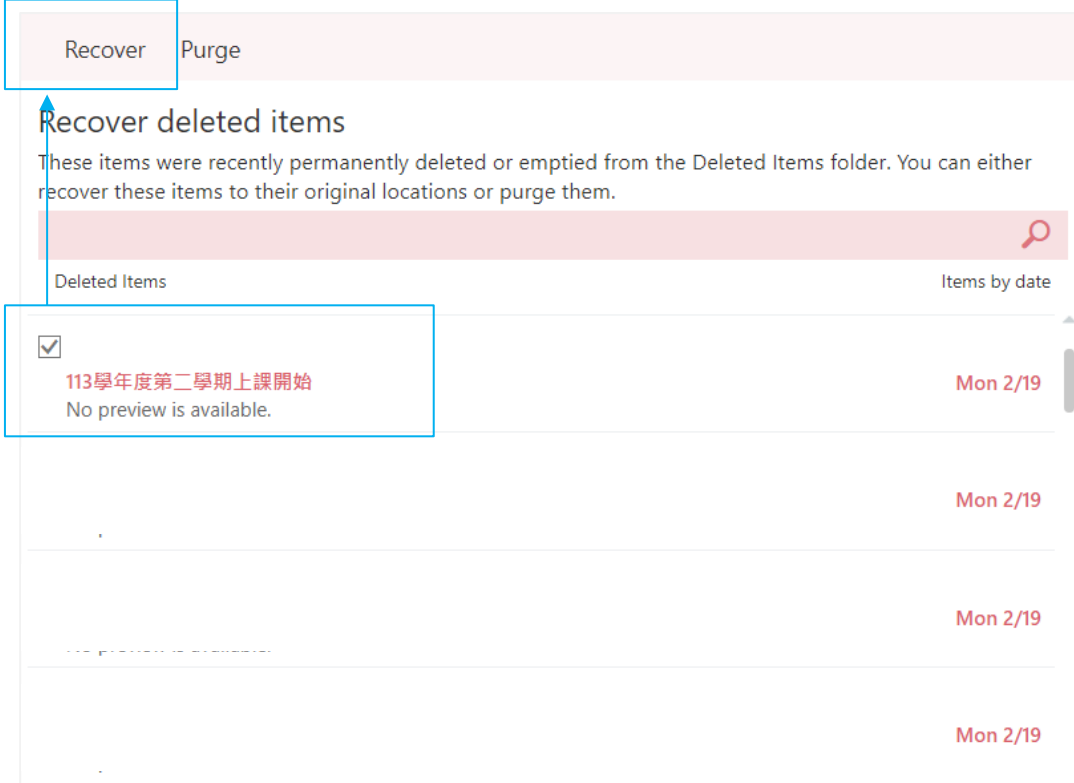

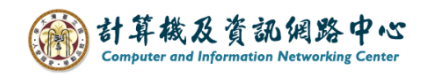

3. Pop up the confirmation window, click  $\text{COK}$  .

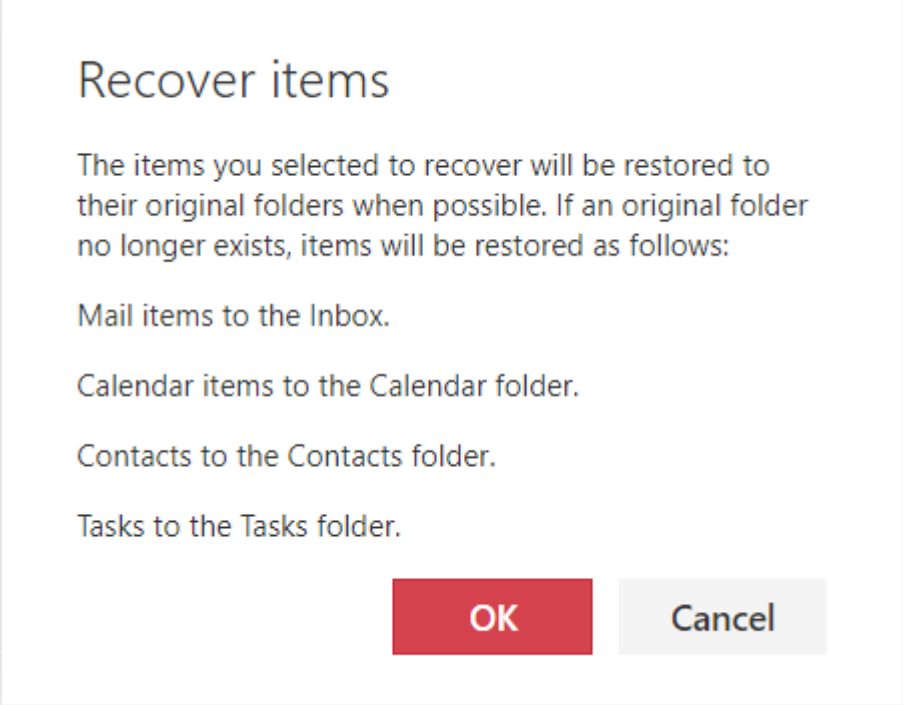